# <span id="page-0-0"></span>EXCEL<br>AVANZADO

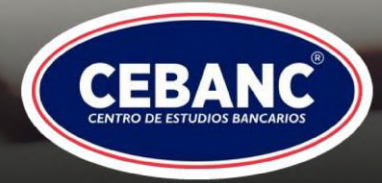

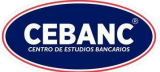

# **ÍNDICE**

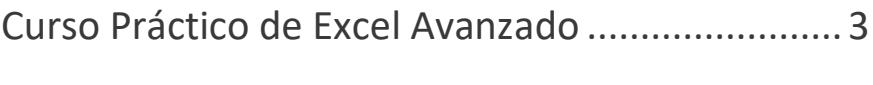

[Programa de Estudios](#page-3-0) 4

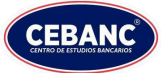

# <span id="page-2-0"></span>**Curso Práctico de Excel Avanzado**

**DIRIGIDO A:** Bachilleres, estudiantes universitarios, estudiantes de secundaria humanístico y comercial, Empleados de bancos, financieras, seguros, casas de cambio y cooperativas.

- **- DURACIÓN:** 15 HORAS + 1 HORA DE EXAMEN
- **- HORARIOS:** 16:00 a 18:00 (Martes y Jueves)
- **- COSTOS:** Único Pago de G. 380.000 CON LA PROMOCION 350.000

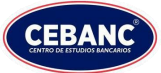

## <span id="page-3-0"></span>**Programa de Estudios**

### **LECCIÓN 1 – INTRODUCCIÓN A LAS MACROS EN EXCEL.**

- **-** Qué son las macros y para qué sirven.
- **-** El lenguaje de programación VBA.
- **-** El formato de archivos con macros.

### **LECCIÓN 2 – LA FICHA DEL PROGRAMADOR.**

**-** Grupos de ficha de programador.

### **LECCIÓN 3 – LA SEGURIDAD: EL CENTRO DE CONFIANZA.**

- **-** Opciones del centro de confianza.
- **-** Habilitar y deshabilitar macros en archivos de office.
- **-** Habilitar macros cuando aparece la barra de mensaje.
- **-** Habilitar macros en la vista backstage.

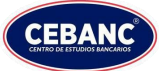

- **-** Habilitar macros para una sesión cuando aparece la advertencia de seguridad.
- **-** Cambiar la configuración de las macros en el centro de confianza.
- **-** Explicación de la configuración de macros.
- **-** Las macros y el riesgo para la seguridad.

### **LECCIÓN 4 – LA GRABADORA DE MACROS.**

- **-** ¿Qué es?
- **-** Crear macros con la grabadora.

### **LECCIÓN 5 – EJECUTAR UNA MACRO.**

- **-** Mediante método abreviado.
- **-** Mediante botón en la barra de tareas.
- **-** Mediante botón en un grupo personalizado.
- **-** Configurar macro para que se ejecute al abrir un libro.

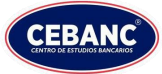

### **LECCIÓN 6 – ASIGNARLE BOTONES A LAS MACROS.**

- **-** Agregar un botón
- **-** Agregar un botón de comando.

### **LECCIÓN 7 – ALGUNAS INSTRUCCIONES VBA.**

- **-** Hacer referencia a celdas y rangos.
- **-** Hacer referencia a todas las celdas de una hoja.
- **-** Hacer referencia a celdas y rangos usando la notación A1.
- **-** Hacer referencia a celdas usando el objeto Range.
- **-** Hacer referencia a celdas usando números de índice.
- **-** Hacer referencia a celdas usando una notación abreviada.

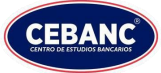

### **LECCIÓN 8 – LIBROS Y HOJAS DE CALCULO.**

- **-** Crear un libro.
- **-** Hacer referencia a varias hojas.
- **-** Códigos de formato y encabezado de pie de página.

### **LECCIÓN 9 – GRAFICANDO LOS INFORMES DE TABLA DINÁMICA.**

- **-** Gráfico Normal.
- **-** Gráfico Dinámico.
- **-** Características y Diferencias.
- **-** Partiendo una Tabla Dinámica desde un Gráfico Dinámico.
- **-** Edición de un Gráfico Dinámico para Impresión.
- **-** Guardar un Documento.
- **-** Gráfico Dinámico Vs. Gráfico Simple.
- **-** Líneas de Tendencia, Análisis de Pendientes, Análisis de Curvas.
- **-** Relación entre los datos de la Tabla Dinámica y Gráfico Dinámico.

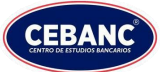

- **-** ¿Cuándo utilizar un Gráfico circular, gráfico de líneas, gráfico de barras, gráfico de columnas?
- **-** Diferencia de, % de la diferencia de, % de la columna, % de la fila, % del total.
- **-** Ponderaciones en Tablas Dinámicas

### **LECCIÓN 10 – IMPORTAR DATOS DINÁMICOS.**

- **-** Concepto de Importación de Datos.
- **-** Haciendo Lectura de la Fórmula de Importación.
- **-** Crear una Tabla Dinámica desde otra Tabla Dinámica.
- **-** Búsquedas Dinámicas.
- **-** Informe de una Tabla Dinámica.

### **LECCIÓN 11 – HERRAMIENTA DE PROGRAMACIÓN LINEAL SOLVER.**

- **-** Análisis de Hipótesis.
- **-** La Herramienta Solver y su aplicación.
- **-** La Celda Objetivo.

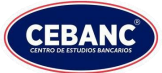

- **-** Los Valores de la Celda Objetivo.
- **-** Celdas Variables.
- **-** Administrar Restricciones.
- **-** Guardar o cargar un modelo de Solver

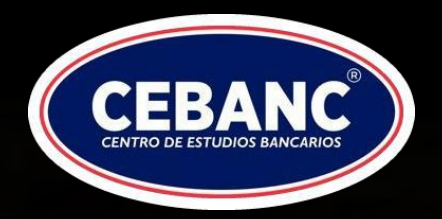

Somos una entidad civil sin fines de lucro, conocida como un Instituto Técnico Superior, consientes del valor que implica instruir a hombres y mujeres de la nación en distintas competencias para el desarrollo del país.

Nuestra misión se enfoca en cultivar la educación del trabajo, estimulando la responsabilidad y el esfuerzo personal, con los que puedas materializar tus metas y mejorar tu calidad de vida.

De igual forma, nuestra visión es convertirnos en líderes en capacitación y formación laboral, con los que podamos hacer llegar programas de estudios modernos a un público que desee posicionarse en el mercado laboral.

# **Recibe más Información acerca de tu Curso de Interés**

**¡No te quedes por fuera! Haz clic en el botón y un asesor se pondrá en contacto contigo.**

**[Hablar con un asesor](cebanc.edu.py/#habla-con-un-asesor)**